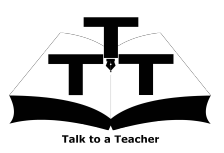

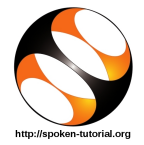

# 1 Minimum System requirements for DSpace installation

- 1. To follow the installation procedure, you need to be connected to the internet.
- 2. Following system requirements are recommended:
	- (a) Operating system:Windows 8/10 OS 32 bit/64 bit OR Ubuntu 18.04 or higher
	- (b) At least 20 GB disk space should be available.
	- (c) Minimum of 4 GB RAM.
	- (d) 2 GHz dual-core processor or above.
- 3. You should have working Gmail account for email configuration in DSpace.

# 2 The procedure to install DSpace on Windows 8/10 OS

Locate and follow the the following tutorials.

## 2.1 Installation of JDK and Build tool on Windows OS

- 1. Locate the "Installation of JDK and Build tool on Windows OS" tutorial and follow all the steps shown in the tutorial.
- 2. This tutorial explains how to download and install jdk, git, maven, ant and set environment variables on Windows 10 OS.

Note: If you are using Windows 8 OS for installing JDK and Builds tools, refer the Additional reading material.

#### 2.2 Setting up Tomcat and Postgresql on Windows OS

- 1. Locate the "Setting up Tomcat and Postgresql on Windows OS" tutorial and follow all the steps shown in the tutorial.
- 2. This tutorial explains how to download, install and configure tomcat8, postgresql 11, and create dspace database on Windows 10 OS.

Note: If you are using Windows 8 OS for installing Tomcat and Postgresql, refer the Additional reading material.

#### 2.3 DSpace Installation on Windows OS

- 1. Locate the "DSpace Installation on Windows OS" tutorial and follow all the steps shown in the tutorial.
- 2. This tutorial explains how to download DSpace, build and install DSpace on Windows 10 OS, access DSpace using browser and login using administrator account.

Note: If you are using Windows 8 OS for installing DSpace, refer the Additional reading material.

#### 2.4 Email Configuration for DSpace on Windows OS

- 1. Locate the "Email Configuration for DSpace on Windows OS" tutorial and follow all the steps shown in the tutorial.
- 2. This tutorial explains how to configure email settings in dspace.cfg file, create DSpace rebuild script, rebuild DSpace, configure Gmail settings and send test email from DSpace on Windows 10 OS.

3. If you are using proxy internet network, the proxy network may block sending emails. To send and receive emails from DSpace, you should be connected to any non proxy internet network.

# 3 The procedure to install DSpace on Ubuntu Linux OS

Locate and follow the the following tutorials.

# 3.1 Getting ready for DSpace Installation on Ubuntu Linux OS

- 1. Locate the "Getting ready for DSpace Installation on Ubuntu Linux OS" tutorial and follow all the steps shown in the tutorial.
- 2. This tutorial explains how to install jdk, git, maven, ant, tomcat8, postgresql 10 on Ubuntu Linux OS. Also, this tutorial explains how to configure tomcat and postgresql.

## 3.2 DSpace Installation on Ubuntu Linux OS

- 1. Locate the "DSpace Installation on Ubuntu Linux OS" tutorial and follow all the steps shown in the tutorial.
- 2. This tutorial explains how to download DSpace, build and install DSpace on Ubuntu Linux OS, access DSpace using browser and login using administrator account.

## 3.3 Email configuration for DSpace on Ubuntu Linux OS

- 1. Locate the "Email configuration for DSpace on Ubuntu Linux OS" tutorial and follow all the steps shown in the tutorial.
- 2. This tutorial explains how to configure email settings in dspace.cfg file, create DSpace rebuild script, rebuild DSpace, configure Gmail settings and send test email from DSpace on Ubuntu Linux OS.
- 3. If you are using proxy internet network, the proxy network may block sending emails. To send and receive emails from DSpace, you should be connected to any non proxy internet network.